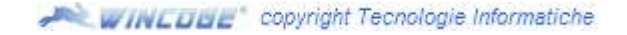

## **Emissione Fattura di sola IVA**

Aprire la finestra *fatture, ddt e movimentazione magazzino* e procedere normalmente selezionando il tipo documento fattura e premendo **nuovo**. Inserire **dati intestazione**: data, cliente o fornitore, ecc.

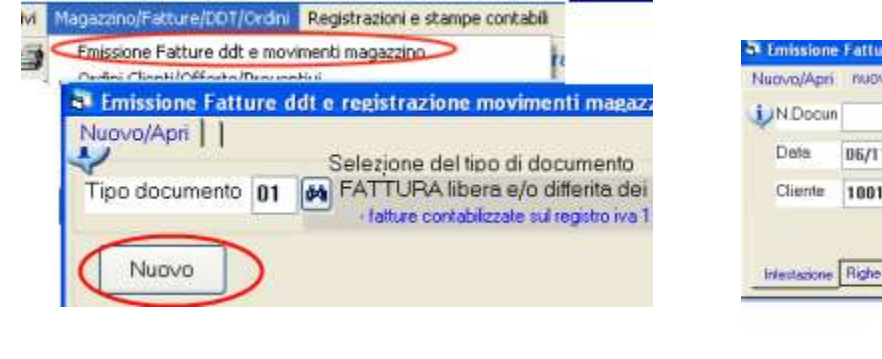

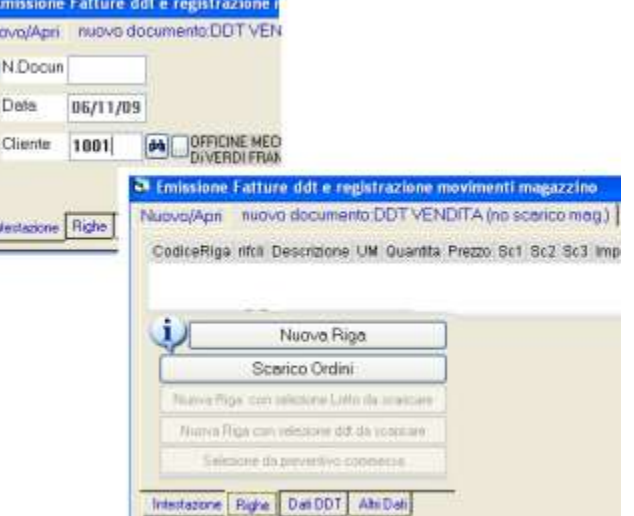

## Passare alle **righe**

## **Inserire due righe, una con codice iva 20 e l'altra con codice iva E00. Per esempio**:

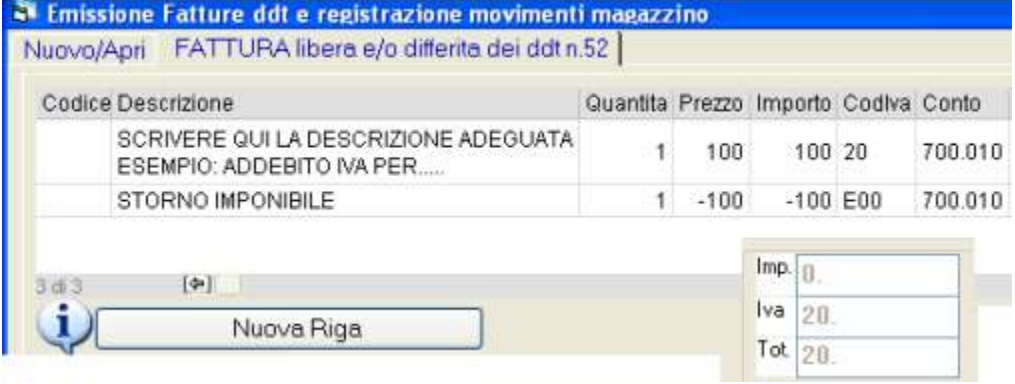

## La fattura risulterà così:

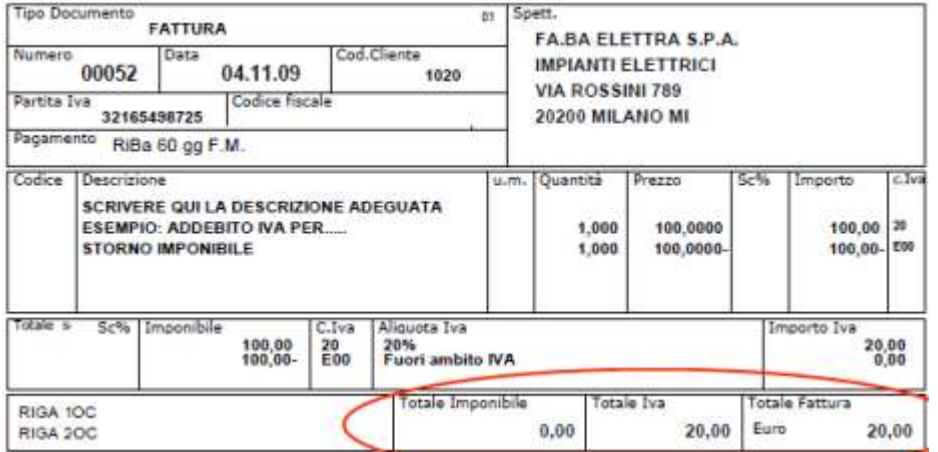